# **Ansage für längere Abwesenheit einrichten**

## Anrufbeantworter (Voice-Mailbox) - Begrüßung für längere Abwesenheit

#### Für Telefone "Easy" bzw. "Premium' ന

Für den Telefon-Typ "Advanced" (Sekretärinnen-Apparat) ist die Vorgehensweise prinzipiell die gleiche, aber statt der u.g. Kennziffern und Tasten sind überwiegend die 5 Softkeys unter dem 2-zeiligen Display zu verwenden. Dort werden nach Drücken der Taste

Voraussetzung für im Folgenden beschriebenen Funktionen ist eine mit Name und Passwort fertig eingerichtete Voice-Mailbox.

### **Neue Voice-Mailbox-Begrüßung, speziell für längere Abwesenheit aufzeichnen:**

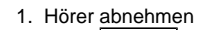

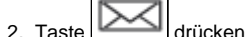

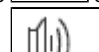

- 3. Taste 2x drücken
- 4. Namensansage abwarten
- 5. Passwort eingeben, warten oder sofort mit **#** bestätigen
- 6. Ansage abwarten oder sofort zu Punkt 7.

e Aktivitäten in Klartext angezeigt.

- 7. Ziffer **0** für "Weitere Optionen" drücken
- 8. Ziffer **4** für "Persönliche Optionen" drücken
- 9. Ziffer **2** für "Ändern Ihrer Begrüßung" drücken
- 10. Ziffer **4** zur Änderung "Begrüßung für längere Abwesenheit" auswählen
	- a. Entweder: Begrüßung aufzeichnen
	- b. Oder: Eine schon in der Vergangenheit aufgezeichnete Begrüßung für längere Abwesenheit wird abgespielt. Ziffer **5** drücken, wenn diese vorhandene geändert werden soll.
- 11. Jede Aufzeichnung ist entsprechend der Ansage mit **#** oder **2x #** zu bestätigen.
- 12. Nach der Ansage "Aufnahme gespeichert" können Sie durch (ggf. mehrfaches) Drücken der Taste Stern oder durch einfaches Auflegen des Hörers diese(s) Menü(s) verlassen, ohne die eben aufgezeichnete Begrüßung sofort zu aktivieren. Dazu s. nächster Schritt.

### **Voice-Mailbox-Begrüßung, speziell für längere Abwesenheit auswählen:**

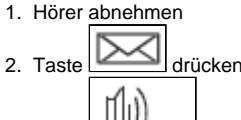

- 
- 3 Taste 2x drücken
- 4. Namensansage abwarten
- 5. Passwort eingeben, warten oder sofort mit **#** bestätigen
- 6. Ansage mindestens beginnen lassen
- 7. Ziffer **0** für "Weitere Optionen" drücken
- 8. Ziffer **4** für "Persönliche Optionen" drücken
- 9. Ziffer **1** für "Auswahl Ihrer persönlichen Begrüßung" drücken
- 10. Ihre aktuell ausgewählte Begrüßung wird angesagt, i.d.R. also Ihre "Persönliche Begrüßung" (Ihr eigener Name + Ansage\*)
- 11. Ziffer **4** für "Begrüßungsansage bei längerer Abwesenheit" auswählen
- 12. Der "Rücksprung" zu Punkt 9 kann ignoriert werden. Hörer auflegen.
- 13. Test der korrekten Aktivierung der "Begrüßungsansage für längere Abwesenheit" durch Probe-Anruf.

#### **Voice-Mailbox-Begrüßung, speziell für längere Abwesenheit wieder deaktivieren:**

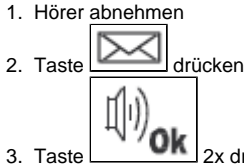

- 2x drücken
- 4. Namensansage abwarten
- 5. Passwort eingeben, warten oder sofort mit **#** bestätigen
- 6. Ansage mindestens einen Satz beginnen lassen
- 7. Ziffer **0** für "Weitere Optionen" drücken
- 8. Ziffer **4** für "Persönliche Optionen" drücken
- 9. Ziffer **1** für "Auswahl Ihrer persönlichen Begrüßung" drücken
- 10. Ihre aktuell ausgewählte Begrüßung wird angesagt, in diesem Fall also Ihre "Begrüßung für längere Abwesenheit"
- 11. Ziffer **1** für " Persönliche Begrüßung" auswählen. Ihre alte persönliche Begrüßung (Ihr eigener Name + Ansage\*) wird wieder angesagt und aktiviert. Der "Rücksprung" zu Punkt 9 kann ignoriert werden. Hörer auflegen.
- 12. Test der korrekten Aktivierung der "Persönlichen Begrüßung" durch Probe-Anruf.

Λ Bei Verwendung der Ansage für längere Abwesenheit kann der Anrufer keine Nachricht hinterlassen. Nutzen Sie die Ansage für längere Abwesenheit, um Anrufenden mitzuteilen, auf wessen Mailbox sie sich befinden und ab wann Sie persönlich telefonisch wieder erreichbar sein werden.

\* Die den Namen des Voice-Mailbox–Besitzers einbettende Ansage der "Persönlichen Begrüßung" enthält Hinweise für den Anrufer, aber keine Anweisungen zur Handhabung o.g. Funktionen.

Die Ansage "...Bitte sprechen Sie Ihre Nachricht nach dem Ton und drücken Sie die Raute-Taste zum Beenden" z.B. ist also hier keine Anweisung zur Aktivierung usw. der "Begrüßung für längere Abwesenheit", sondern an dieser Stelle lediglich Ansage-Text!

Umgeleitete Anrufe auf einen Apparat, der eine Rufumleitung zur Voice-Mail-Box hat, folgen der Rufumleitung zur Voice-Mail-Box nicht.

Beispiel:

A leitet seinen Apparat zu B um. B hat eine Rufumleitung zur eigenen Voice- Mail-Box. Alle Anrufe für A werden bis zum Apparat von B geleitet, aber nicht zu seiner Voice-Mail-Box, d.h., es klingelt bei B. Nur Anrufe direkt für B folgen der Rufumleitung zur Voice-Mail-Box von B.

Fragen / Hilfe : Hr. Kühnel, Tel. 4482